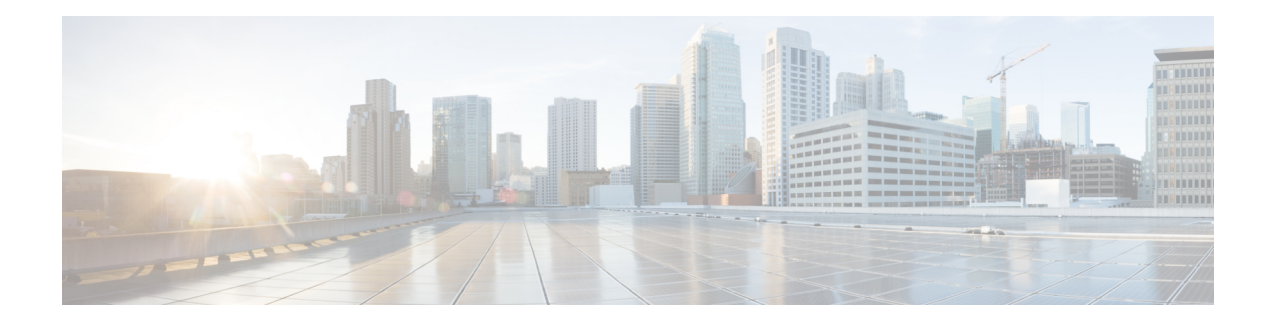

# **Configuring RTP Header Compression**

Header compression is a mechanism that compresses the IP header in a packet before the packet is transmitted. Header compression reduces network overhead and speeds up the transmission of either Real-Time Transport Protocol (RTP) or Transmission Control Protocol (TCP) packets.

Cisco provides two types of header compression: RTP header compression and TCP header compression. This module describes the concepts and tasks related to configuring RTP header compression.

**Note**

RTP header compression is configured on a per-interface (or subinterface) basis. If you want to configure RTP header compression on a per-class basis, see the "Configuring Class-Based RTP and TCP Header Compression" module.

- Finding Feature [Information,](#page-0-0) page 1
- Prerequisites for Configuring RTP Header [Compression,](#page-1-0) page 2
- Information About Configuring RTP Header [Compression,](#page-1-1) page 2
- How to Configure RTP Header [Compression,](#page-4-0) page 5
- [Configuration](#page-16-0) Examples for RTP Header Compression, page 17
- Additional [References,](#page-19-0) page 20
- [Glossary,](#page-20-0) page 21
- Feature Information for Configuring RTP Header [Compression,](#page-21-0) page 22

# <span id="page-0-0"></span>**Finding Feature Information**

Your software release may not support all the features documented in this module. For the latest caveats and feature information, see Bug [Search](http://www.cisco.com/cisco/psn/bssprt/bss) Tool and the release notes for your platform and software release. To find information about the features documented in this module, and to see a list of the releases in which each feature is supported, see the feature information table at the end of this module.

Use Cisco Feature Navigator to find information about platform support and Cisco software image support. To access Cisco Feature Navigator, go to [www.cisco.com/go/cfn.](http://www.cisco.com/go/cfn) An account on Cisco.com is not required.

# <span id="page-1-0"></span>**Prerequisites for Configuring RTP Header Compression**

- Before configuring RTPheader compression, read the information in the "Header Compression" module.
- You must configure RTP header compression on both ends of the network.

# <span id="page-1-1"></span>**Information About Configuring RTP Header Compression**

# **Configurable RTP Header-Compression Settings**

With RTP header compression, you can configure the maximum size of the compressed IP header, the maximum time between transmitting full-header packets, and the maximum number of compressed packets between full headers. These settings are configured using the following three commands:

- **ip header-compression max-header**
- **ip header-compression max-time**
- **ip header-compression max-period**

The **ip header-compression max-header** command allows you to define the maximum size of the IP header of a packet to be compressed. Any packet with an IP header that exceeds the maximum size is sent uncompressed.

The **ipheader-compression max-time**command allows you tospecify the maximum time between transmitting full-header packets, and the **ipheader-compression max-period**command allows you to specify the maximum number of compressed packets between full headers. With the **ip header-compression max-time** and **ip header-compression max-period**commands, the full-header packet istransmitted at the specified time period or when the maximum number of packets is reached, respectively. The counters for both the time period and the number of packets sent are reset after the full-header packet is sent.

For more information about these commands, see the Cisco IOS Quality of Service Solutions Command Reference.

# **RTP Header-Compression Keywords**

When you configure RTP header compression, you can specify the circumstances under which the RTP packets are compressed and the format that is used when the packets are compressed. These circumstances and formats are defined by the following keywords:

- **passive**
- **iphc-format**
- **ietf-format**

These keywords (described below) are available with many of the quality of service (QoS) commands used to configure RTP header compression, such as the **ip rtp header-compression** command. For more information about the **ip rtp header-compression** command, these keywords, and the other QoS commands, see the Cisco IOS Quality of Service Solutions Command Reference.

#### **The passive Keyword**

By default, the **ip rtp header-compression** command compresses outgoing RTP traffic. If you specify the **passive** keyword, outgoing RTP traffic is compressed only if *incoming* RTP traffic on the *same* interface is compressed. If you do not specify the **passive** keyword, *all* outgoing RTP traffic is compressed.

The **passive** keyword is ignored on PPP interfaces.

#### **The iphc-format Keyword**

The **iphc-format**keyword indicates that the IP Header Compression (IPHC) format of header compression will be used. For PPP and HDLC interfaces, when the **iphc-format** keyword is specified, TCP header compression is also enabled. Since both RTP and TCP header compression are enabled, both UDP and TCP packets are compressed.

The **iphc-format** keyword includes checking whether the destination port number is even and is in the ranges of 16,385 to 32,767 (for Cisco audio) or 49,152 to 65,535 (for Cisco video). Valid RTP packets that meet the criteria (that is, the port number is even and is within the specified range) are compressed using the compressed RTP packet format. Otherwise, packets are compressed using the less-efficient compressed non-TCP packet format.

The **iphc-format**keyword is not available for interfaces that use Frame Relay encapsulation.

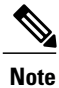

The header compression format (in this case, IPHC) must be the same at *both* ends of the network. That is, if you specify the **iphc-format** keyword on the local router, you must also specify the **iphc-format** keyword on the remote router.

#### **The ietf-format Keyword**

The **ietf-format** keyword indicates that the Internet Engineering Task Force (IETF) format of header compression will be used. For HDLC interfaces, the **ietf-format** keyword compresses only UDP packets. For PPP interfaces, when the **ietf-format**keyword is specified, TCP header compression is also enabled. Since both RTP header compression and TCP header compression are enabled, both UDP packets and TCP packets are compressed.

With the **ietf-format** keyword, any even destination port number higher than 1024 can be used. Valid RTP packets that meet the criteria (that is, the port number is even and is higher than 1024) are compressed using the compressed RTP packet format. Otherwise, packets are compressed using the less-efficient compressed non-TCP packet format.

The **ietf-format** keyword is not available for interfaces that use Frame Relay encapsulation.

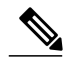

**Note**

The header compression format (in this case, IETF) must be the same at *both* ends of the network. That is, if you specify the **ietf-format**keyword on the local router, you must also specify the **ietf-format** keyword on the remote router.

## <span id="page-3-0"></span>**Enhanced RTP Header Compression**

The Cisco IOS Release 12.3(11)T introduced a feature that enhances the functionality of RTP header compression. This feature is called Enhanced CRTP for Links with High Delay, Packet Loss, and Reordering (ECRTP).

The ECRTP feature is also known as Enhanced RTP Header Compression. It includes modifications and enhancements to RTP header compression to achieve robust operation over unreliable point-to-point links. This is accomplished by repeating updates and sending absolute (uncompressed) values in addition to delta values for selected context parameters.

During compression of an RTP stream, a session context is defined. For each context, the session state is established and shared between the compressor and the decompressor. The context state consists of the full IP/UDP/RTP headers, a few first-order differential values, a link sequence number, a generation number, and a delta encoding table. Once the context state is established, compressed packets may be sent.

RTP header compression was designed for reliable point-to-point links with short delays. It does not perform well over links with a high rate of packet loss, packet reordering, and long delays. Packet loss results in context corruption, and because of long delay, packets are discarded before the context is repaired. To correct the behavior of RTP header compression over such links, several enhancements have been made to the RTP header compression functionality. The enhancements reduce context corruption by changing the way that the compressor updates the context at the decompressor; updates are repeated and include additions to full and differential context parameters.

With these enhancements, RTP header compression performs well over links with packet loss, packet reordering, and long delays.

## **RTP Header Compression over Satellite Links**

The Cisco IOS Release 12.3(2)T introduced a feature called RTP Header Compression over Satellite Links. The RTP Header Compression over Satellite Links feature allows you to use RTP header compression over an asymmetric link (such as a satellite link), where the uplink and downlink connections are on separate interfaces. This feature provides improved system performance by reducing network overhead and speeding up transmission of RTP packets.

### **Periodic Refreshes of a Compressed Packet Stream**

RTP header compression is a mechanism that compresses the IP header in a packet before the packet is transmitted. RTP header compression requires a context status feedback mechanism to recover when the compressed packet stream experiences packet channel loss. If the round-trip time of the packet between the uplink and the downlink is lengthy or if a feedback path does not exist, the chance of loss propagation is greatly increased when a packet is dropped from the link. For instance, if a feedback path does not exist, a compressed packet stream may never recover. This situation presents a need for a configurable option that allows periodic refreshes of the compressed packet stream using full-header packets.

#### **The periodic-refresh Keyword**

When you configure header compression, you can configure periodic refreshes of the compressed packet stream using the **periodic-refresh** keyword. The **periodic-refresh** keyword is available with the following commands:

- **ip rtp header-compression**
- **frame-relay ip rtp header-compression**
- **frame-relay map ip rtp header-compression**

For more information about these commands, see the Cisco IOS Quality of Service Solutions Command Reference.

### **Optional Disabling of Context-Status Messages**

During header compression, a session context is defined. For each context, the session state is established and shared between the compressor and the decompressor. The context state consists of the full IP/UDP/RTP headers, a few first-order differential values, a link sequence number, a generation number, and a delta encoding table. This information is included in the context-status messages.

You can disable the sending of context-status messages in instances either when the time it takes for the packet to traverse the uplink and the downlink portions of the data path is greater than the refresh period (in which case, the sending of the context-status message would not be useful) or when a feedback path does not exist.

Disabling the context-status messages can be accomplished by using the **ip header-compression disable-feedback** command. For more information about this command, see the Cisco IOS Quality of Service Solutions Command Reference.

# <span id="page-4-1"></span><span id="page-4-0"></span>**How to Configure RTP Header Compression**

## **Enabling RTP Header Compression on an Interface**

To enable RTP header compression on an interface, perform the following steps.

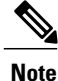

To enable RTP header compression on an interface that uses Frame Relay encapsulation, skip these steps and complete the steps in the Enabling RTP Header [Compression](#page-6-0) on an Interface That Uses Frame Relay [Encapsulation,](#page-6-0) on page 7 instead.

#### **SUMMARY STEPS**

- **1. enable**
- **2. configure terminal**
- **3. interface** *type number* [*name-tag*]
- **4. encapsulation** *encapsulation-type*
- **5. ip address** *ip-address mask* [**secondary**]
- **6. ip rtp header-compression** [**passive** | **iphc-format** | **ietf-format**] [**periodic-refresh**]
- **7. end**

T

### **DETAILED STEPS**

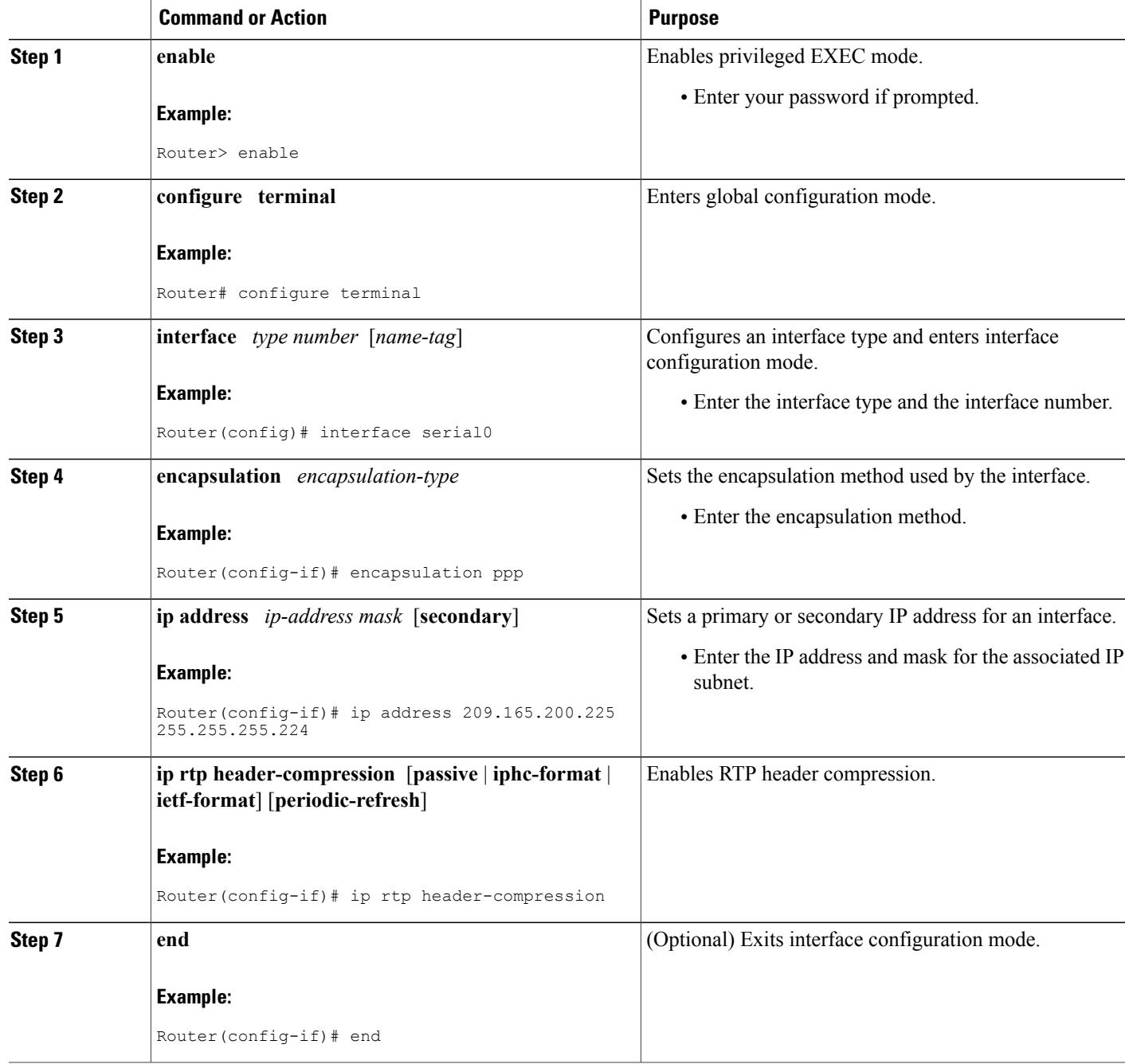

# <span id="page-6-0"></span>**Enabling RTP Header Compression on an Interface That Uses Frame Relay Encapsulation**

To enable RTP header compression on an interface that uses Frame Relay encapsulation, perform the following steps.

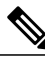

**Note**

The encapsulation type is specified by using either the **cisco** or **ietf** keyword of the **frame-relayinterface-dlci** command. The **cisco** keyword specifies Cisco proprietary encapsulations, and the **ietf** keyword specifies IETF encapsulations. However, note the following points about these keywords:

- Frame Relay interfaces do not support IETF encapsulations when RTP header compression is enabled. Therefore, the **ietf**keyword is not available forFrame Relay interfaces and is not listed in the command syntax shown below.
- The **cisco** keyword is available for use on point-to-point subinterfaces *only* .

>

#### **SUMMARY STEPS**

- **1. enable**
- **2. configure terminal**
- **3. interface** *type number* [*name-tag*]
- **4. encapsulation frame-relay**
- **5. ip address** *ip-address mask* [**secondary**]
- **6. frame-relay interface-dlci** *dlci* [**cisco**]
- **7. frame-relay ip rtp header-compression** [**active** | **passive**][**periodic-refresh**]
- **8.**
- **9. frame-relay map ip** *ip-address dlci* [**broadcast**] **rtpheader-compression** [**active** | **passive**] [**periodic-refresh**] [**connections***number*]
- **10. end**

#### **DETAILED STEPS**

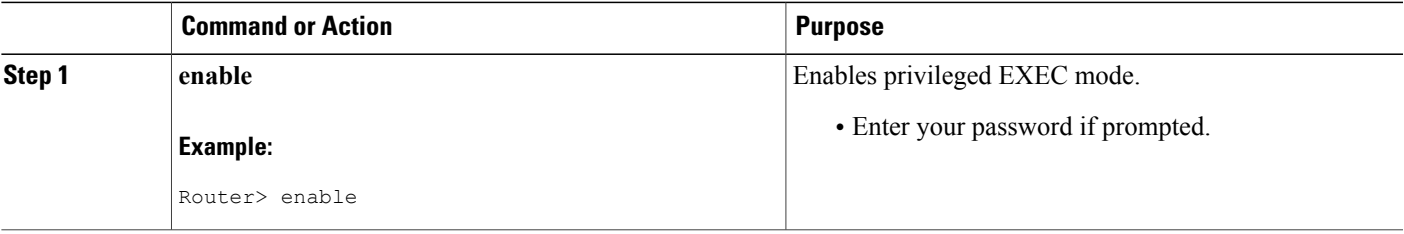

I

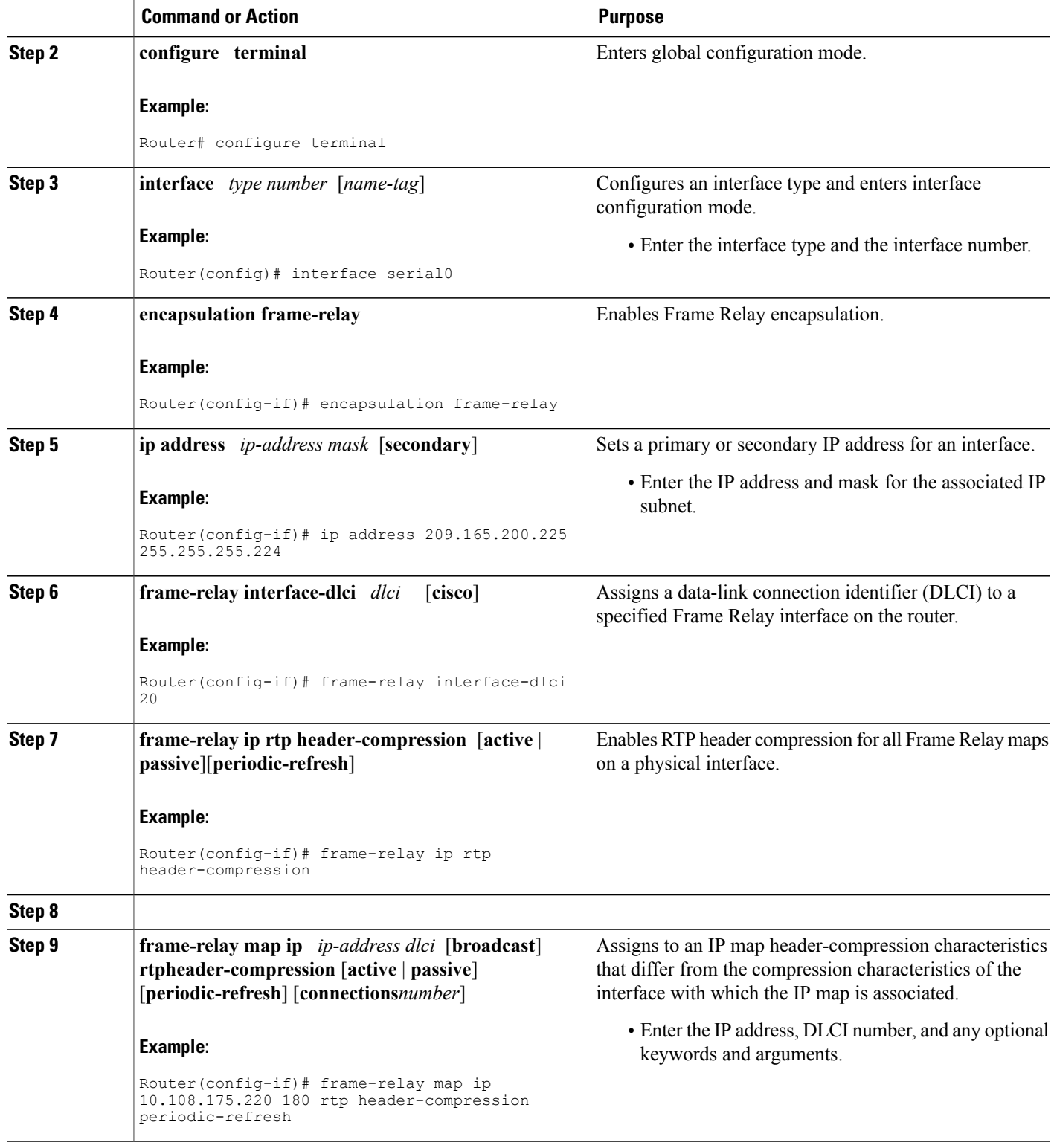

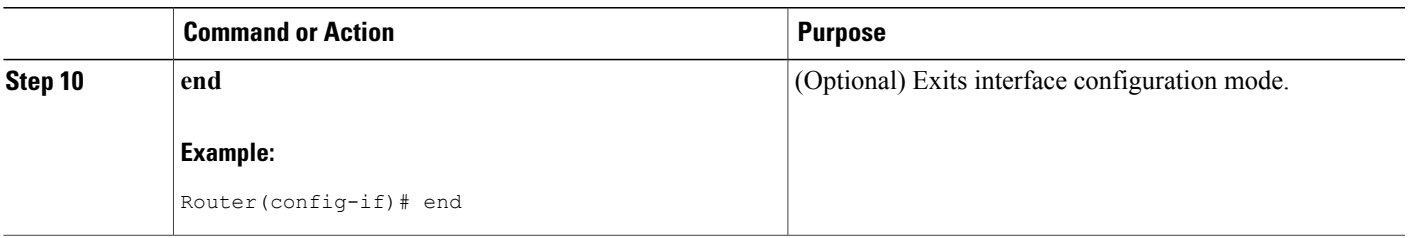

## **Enabling Enhanced RTP Header Compression**

The Enhanced RTP Header Compression feature (also known as ECRTP) includes modifications and enhancements to RTP header compression to achieve robust operation over unreliable point-to-point links. Enhanced RTPheader compression is intended for use on networks subject to high rates of packet loss, packet reordering, and long delays. For more information about [Enhanced](#page-3-0) RTP header compression, see the Enhanced RTP Header [Compression](#page-3-0), on page 4.

To enable enhanced RTP header compression, perform the following steps.

#### **Before You Begin**

- Configure a serial link using HDLC encapsulation or configure an interface using PPP encapsulation.
- Ensure that RTP header compression is enabled on the interface. See the [Enabling](#page-4-1) RTP Header [Compression](#page-4-1) on an Interface, on page 5.

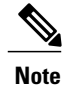

Enhanced RTP header compression is not supported on interfaces that use Frame Relay encapsulation.

>

#### **SUMMARY STEPS**

- **1. enable**
- **2. configure terminal**
- **3. interface** *type number* [*name-tag*]
- **4. encapsulation** *encapsulation-type*
- **5. ip address** *ip-address mask* [**secondary**]
- **6. ip rtp header-compression** [**passive** | **iphc-format** | **ietf-format**] [**periodic-refresh**]
- **7. ip header-compression recoverable-loss** {**dynamic** | *packet-drops*}
- **8. end**

T

### **DETAILED STEPS**

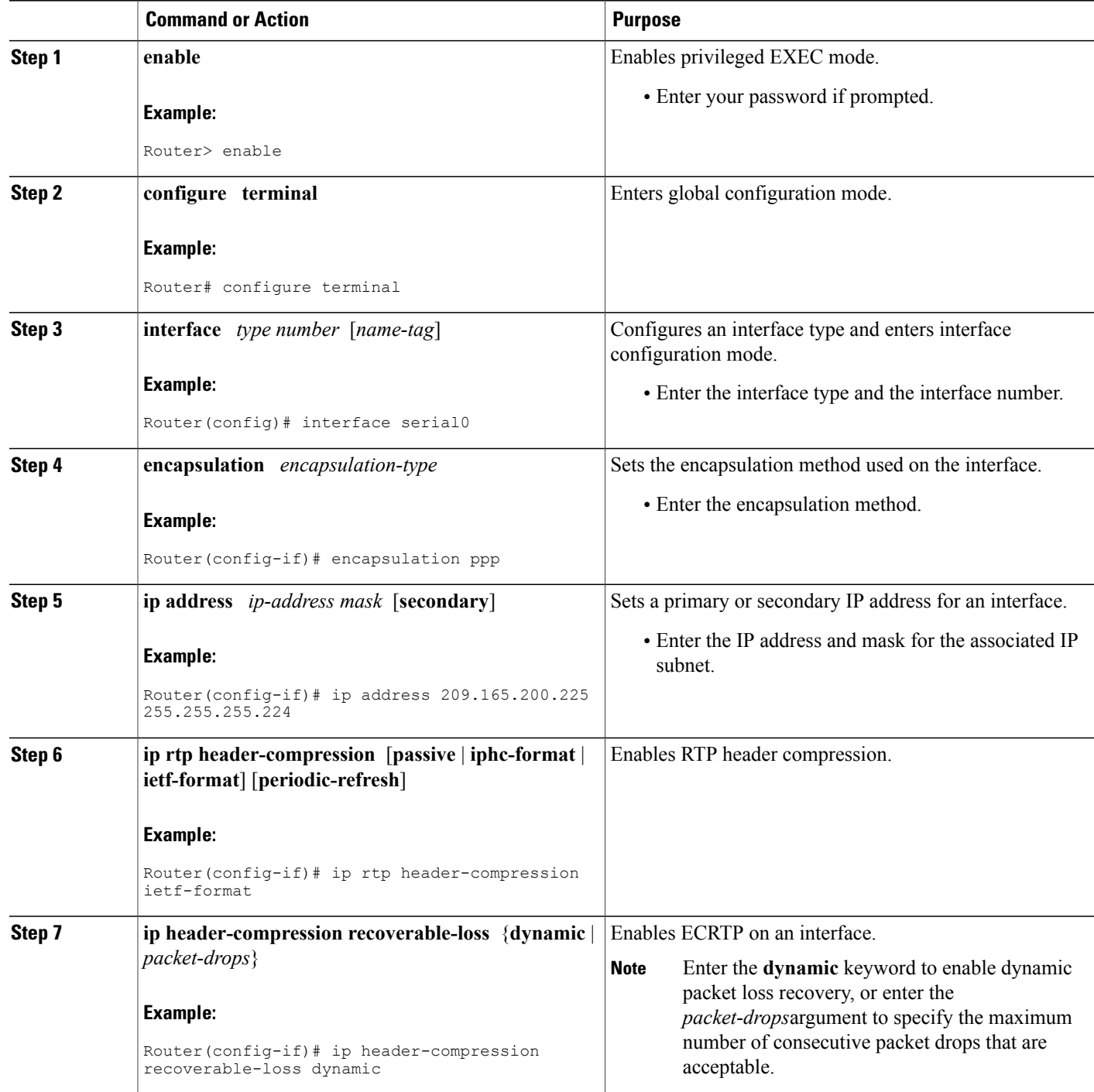

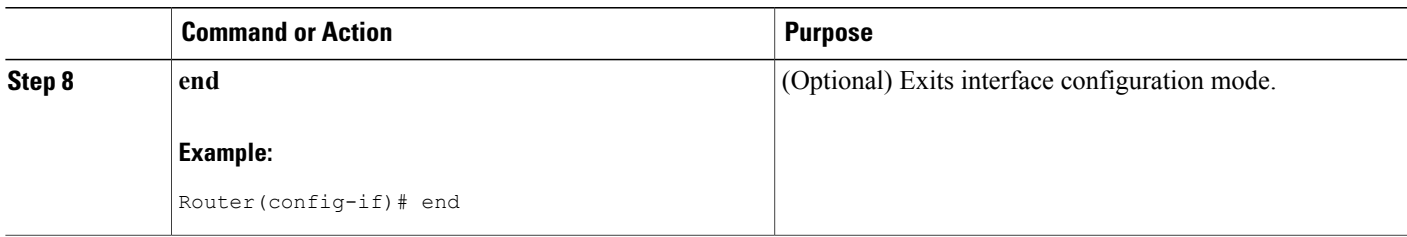

# **Enabling RTP Header Compression over a Satellite Link**

To enable RTP header compression over a satellite link, perform the following steps.

#### **SUMMARY STEPS**

- **1. enable**
- **2. configure terminal**
- **3. interface** *type number* [*name-tag*]
- **4. ip address** *ip-address mask* [**secondary**]
- **5. ip rtp header-compression** [**passive** | **iphc-format** | **ietf-format**] [**periodic-refresh**]
- **6. ip header-compression disable-feedback**
- **7. end**

### **DETAILED STEPS**

Г

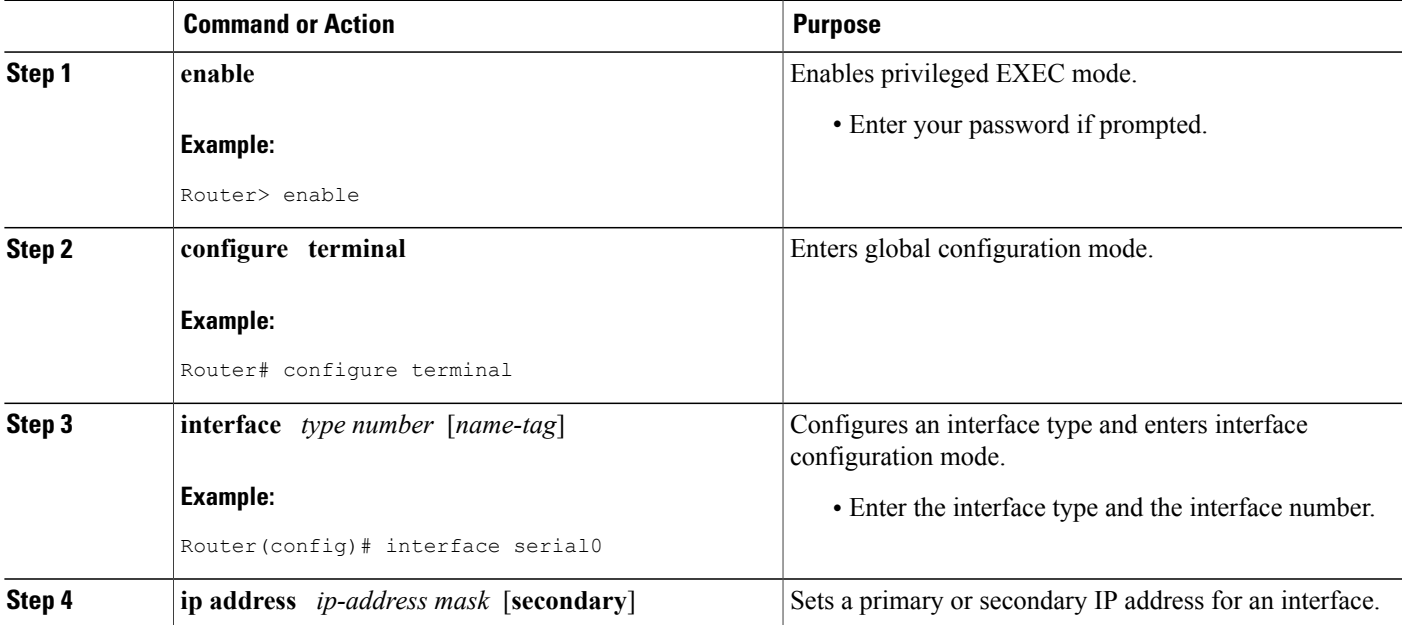

Π

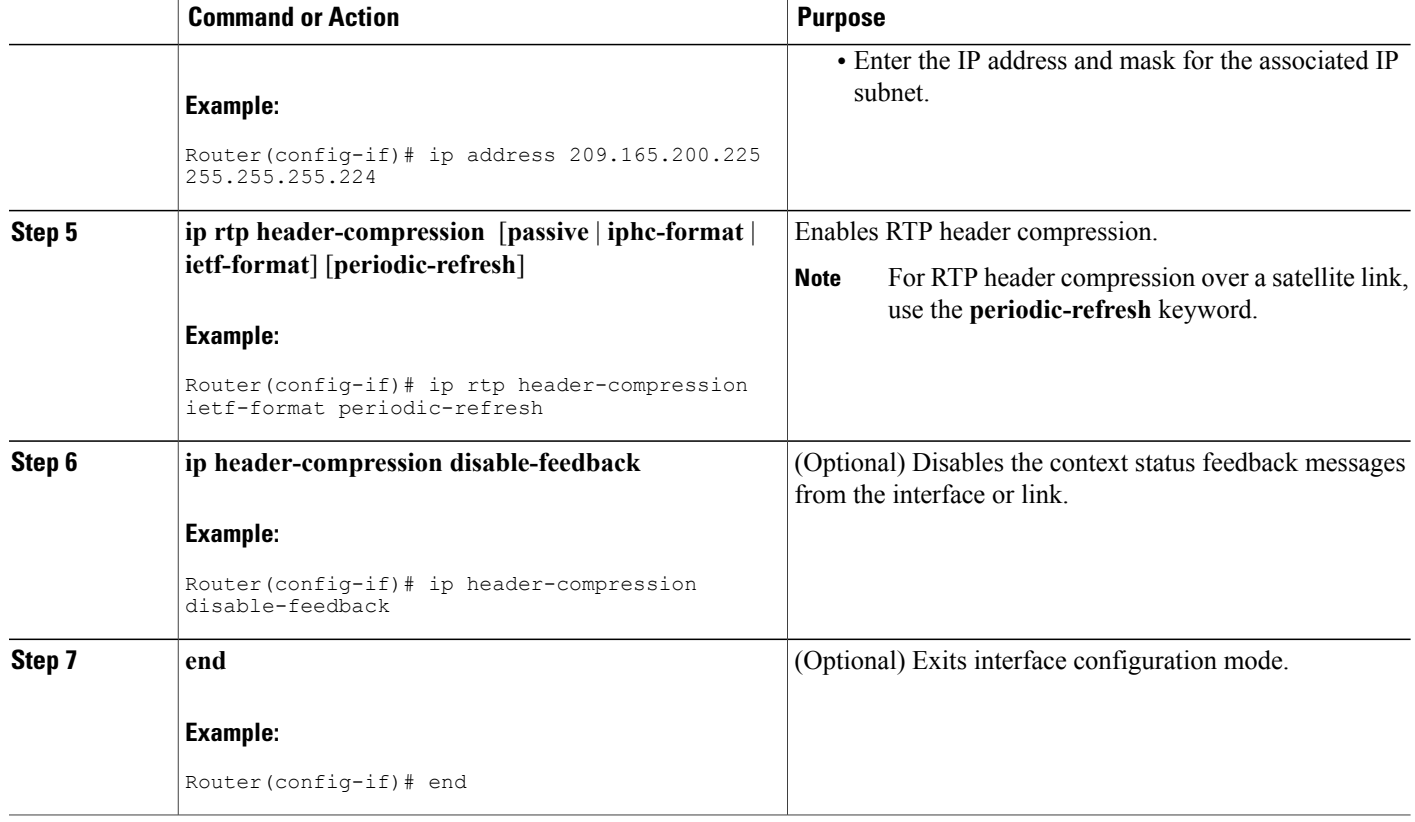

# **Specifying the Header-Compression Settings**

With RTP header compression, you can configure the maximum size of the compressed IP header, the time period for an automatic resend of full-header packets, and the number of packets transmitted before a new full-header packet is sent.

To specify these header-compression settings, perform the following steps.

### **SUMMARY STEPS**

- **1. enable**
- **2. configure terminal**
- **3. interface** *type number* [*name-tag*]
- **4. ip header-compression max-header** *max-header-size*
- **5.**
- **6. ip header-compression max-time** *length-of-time*
- **7.**
- **8. ip header-compression max-period** *number-of-packets*
- **9. end**

### **DETAILED STEPS**

 $\mathbf I$ 

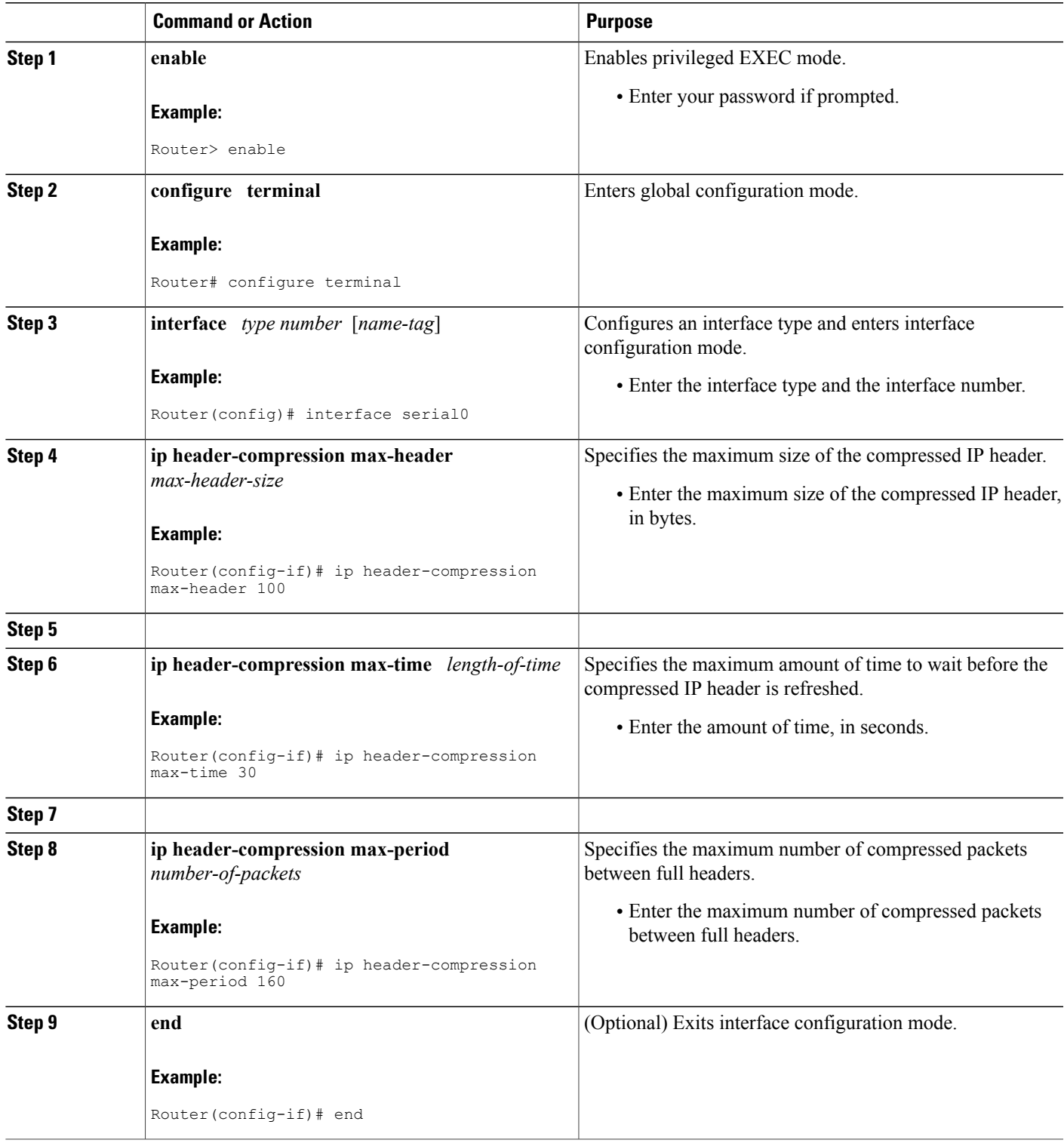

# **Changing the Number of Header-Compression Connections**

For PPP and HDLC interfaces, the default is 16 compression connections. For interfaces that use Frame Relay encapsulation, the default is 256 compression connections.

To change the default number of header-compression connections, perform the following steps.

### **Implications of Changing the Number of Header-Compression Connections**

Each header-compression connection sets up a compression cache entry, so you are in effect specifying the maximum number of cache entries and the size of the cache. Too few cache entries for the specified interface can lead to degraded performance, and too many cache entries can lead to wasted memory. Choose the number of header-compression connections according to the network requirements.

**Note**

#### **Header-Compression Connections on HDLC and Frame Relay Interfaces**

For HDLC interfaces and Frame Relay interfaces (that is, interfaces that use Frame Relay encapsulation), the number of header-compression connections on *both sides* of the network must match. That is, the number configured for use on the local router must match the number configured for use on the remote router.

#### **Header-Compression Connections on PPP Interfaces**

For PPP interfaces, if the header-compression connection numbers on both sides of the network do not match, the number used is "autonegotiated." That is, any mismatch in the number of header-compression connections between the local router and the remote router will be automatically negotiated to the lower of the two numbers. For example, if the local router is configured to use 128 header-compression connections, and the remote router is configured to use 64 header-compression connections, the negotiated number will be 64.

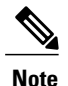

This autonegotiation function applies to PPP interfaces *only* . For HDLC interfaces and interfaces that Frame Relay encapsulation, no autonegotiation occurs.

>

#### **SUMMARY STEPS**

- **1. enable**
- **2. configure terminal**
- **3. interface** *type number* [*name-tag*]
- **4. ip rtp compression-connections** *number*
- **5.**
- **6. frame-relay ip rtp compression-connections** *number*
- **7. end**

### **DETAILED STEPS**

 $\mathbf I$ 

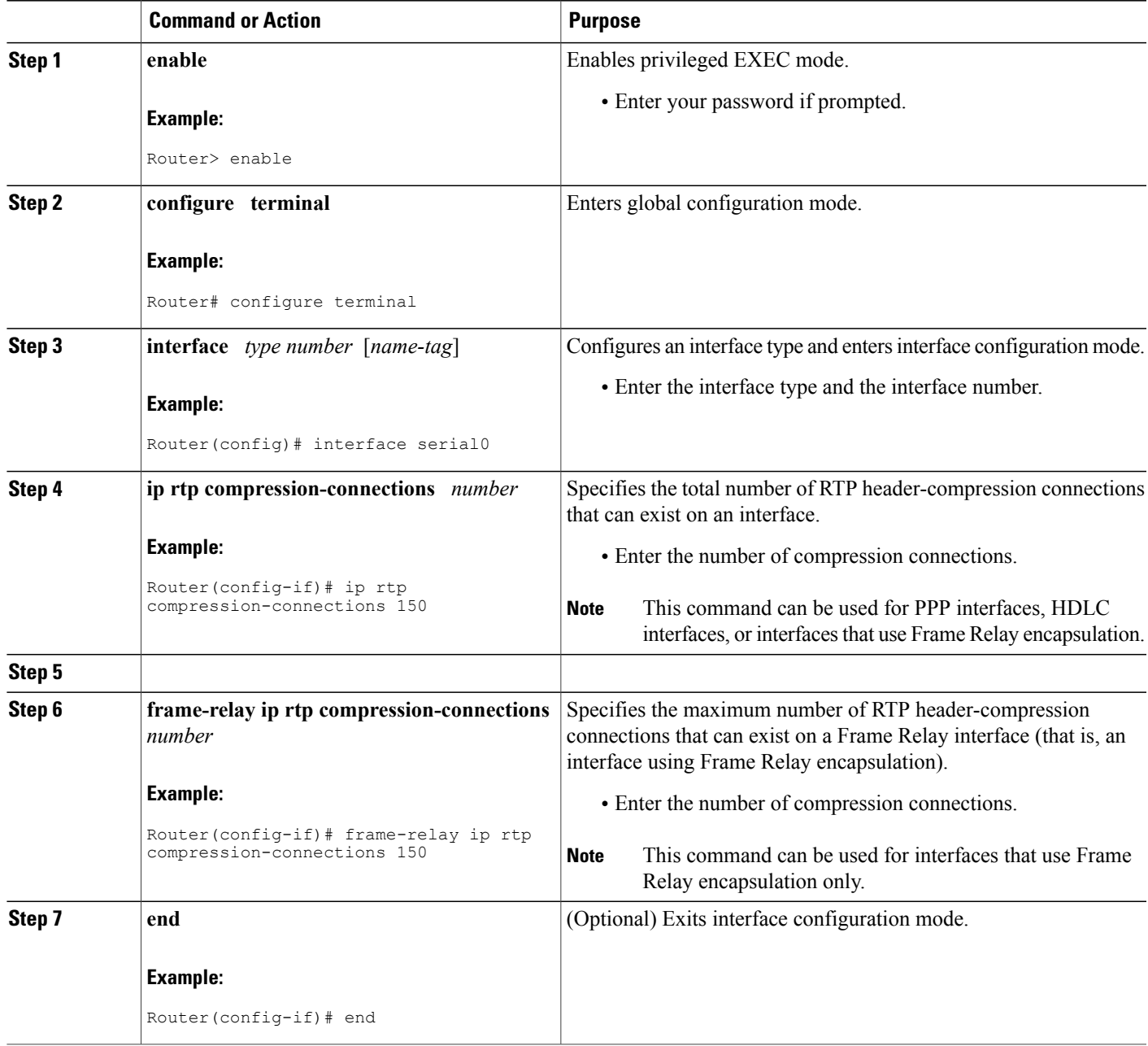

 $\overline{\phantom{a}}$ 

# **Displaying Header-Compression Statistics**

You can display header-compression statistics, such as the number of packets sent, received, and compressed, by using either the **show ip rtp header-compression** command or the **show frame-relay ip rtp header-compression** command.

To display header-compression statistics, perform the following steps.

#### **SUMMARY STEPS**

- **1. enable**
- **2. show ip rtp header-compression** [*interface-type interface-number*] [**detail**]
- **3.**
- **4. show frame-relay ip rtp header-compression** [**interface** *type number*]
- **5. end**

### **DETAILED STEPS**

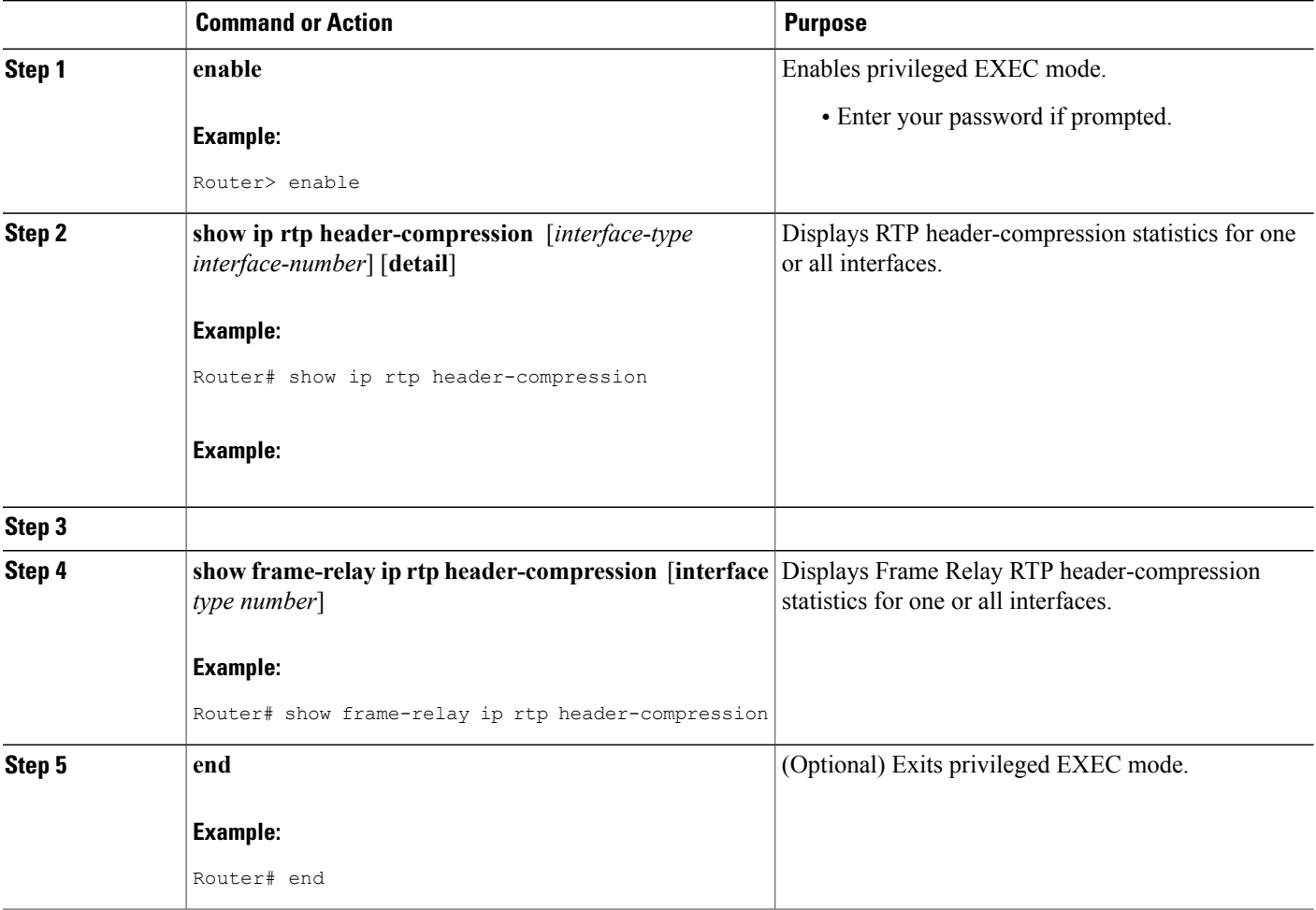

# <span id="page-16-0"></span>**Configuration Examples for RTP Header Compression**

## **Example Enabling RTP Header Compression on an Interface**

In the following example, RTP header compression is enabled on serial interface 0.

Router> **enable** Router# **configure terminal** Router(config)# **interface serial0** Router(config-if)# **encapsulation ppp** Router(config-if)# **ip address 209.165.200.225 255.255.255.224** Router(config-if)# **ip rtp header-compression** Router(config-if)# **end**

# **Example Enabling RTP Header Compression on an Interface That Uses Frame Relay Encapsulation**

In the following example, RTP header compression is enabled on serial interface 0. Frame Relay encapsulation has been enabled on this interface by using the **encapsulationframe-relay** command.

Router> **enable** Router# **configure terminal** Router(config)# **interface serial0** Router(config-if)# **encapsulation frame-relay** Router(config-if)# **ip address 209.165.200.225 255.255.255.224** Router(config-if)# **frame-relay interface-dlci 20** Router(config-if)# **frame-relay ip rtp header-compression** Router(config-if)# **end**

## **Example Enabling Enhanced RTP Header Compression**

In the following example, ECRTP is enabled on serial interface 0. PPP encapsulation is enabled on the interface (a prerequisite for configuring ECRTP on a serial interface). Also, dynamic loss recovery has been specified by using the **dynamic** keyword of the **ip header-compression recoverable-loss** command.

Router> **enable** Router# **configure terminal** Router(config)# **interface serial0** Router(config-if)# **encapsulation ppp** Router(config-if)# **ip address 209.165.200.225 255.255.255.224** Router(config-if)# **ip rtp header-compression ietf-format** Router(config-if)# **ip header-compression recoverable-loss dynamic** Router(config-if)# **end**

## **Example Enabling RTP Header Compression over a Satellite Link**

In the following example, RTP header compression is enabled on the serial interface 0. In this example, serial interface 0 is a satellite link in the network topology. The**periodic-refresh**keyword has been specified, which means that the compressed IP header will be refreshed periodically. Also, the context-status messages have been turned off (disabled).

Router> **enable** Router# **configure terminal** Router(config)# **interface serial0** Router(config-if)# **ip address 209.165.200.225 255.255.255.224** Router(config-if)# **ip rtp header-compression ietf-format periodic-refresh** Router(config-if)# **ip header-compression disable-feedback** Router(config-if)# **end**

### **Example Specifying the Header-Compression Settings**

In the following example, the maximum size of the compressed IP header (100 bytes) has been specified by using the **ip header-compression max-header** command.

```
Router> enable
Router# configure terminal
Router(config)# interface serial0
Router(config-if)# ip header-compression max-header 100
Router(config-if)# end
```
## **Example Changing the Number of Header-Compression Connections**

In the following example, the number of header-compression connections has been changed to 150 by using the **ip rtp compression-connections**command.

Router> **enable** Router# **configure terminal** Router(config)# **interface serial0** Router(config-if)# **ip rtp compression-connections 150** Router(config-if)# **end**

## **Example Displaying Header-Compression Statistic**

You can use the **show ip rtp header-compression**command to display header-compression statistics such as the number of packets received, sent, and compressed. The following is sample output from the **show ip rtp header-compression** command. In this example, ECRTP has been enabled on serial interface 0.

```
Router# show ip rtp header-compression serial0
RTP/UDP/IP header compression statistics:
  Interface Serial0 (compression on, IETF, ECRTP)
    Rcvd: 1473 total, 1452 compressed, 0 errors, 0 status msgs
             0 dropped, 0 buffer copies, 0 buffer failures
    Sent: 1234 total, 1216 compressed, 0 status msgs, 379 not predicted
             41995 bytes saved, 24755 bytes sent
             2.69 efficiency improvement factor
    Connect: 16 rx slots, 16 tx slots,
             6 misses, 0 collisions, 0 negative cache hits, 13 free contexts
             99% hit ratio, five minute miss rate 0 misses/sec, 0 max
```
T

# <span id="page-19-0"></span>**Additional References**

The following sections provide references related to configuring RTP header compression.

#### **Related Documents**

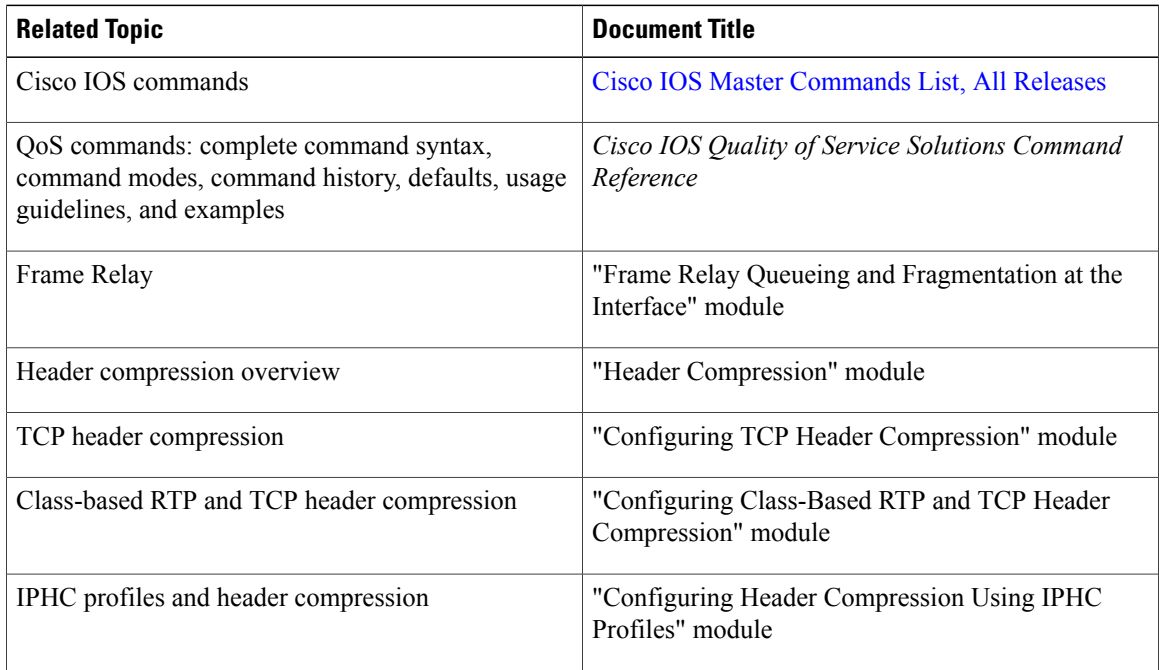

### **Standards**

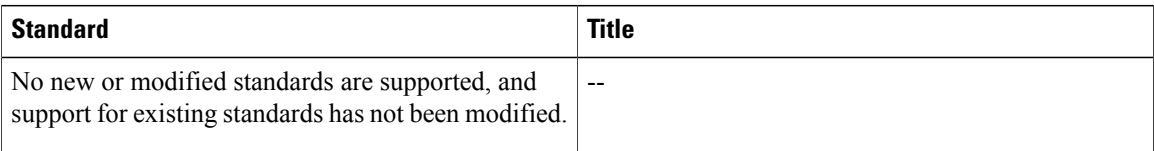

### **MIBs**

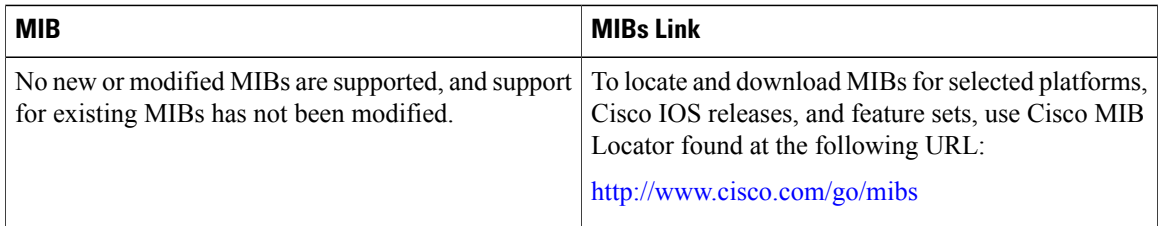

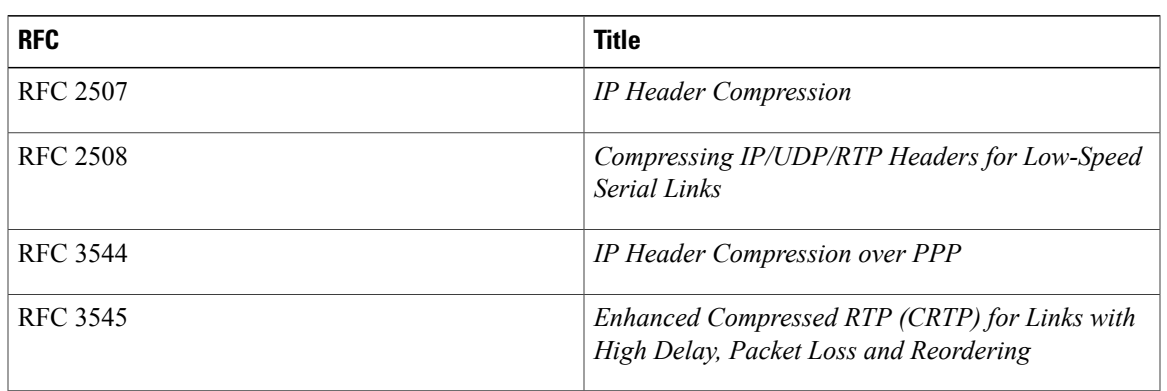

#### **RFCs**

#### **Technical Assistance**

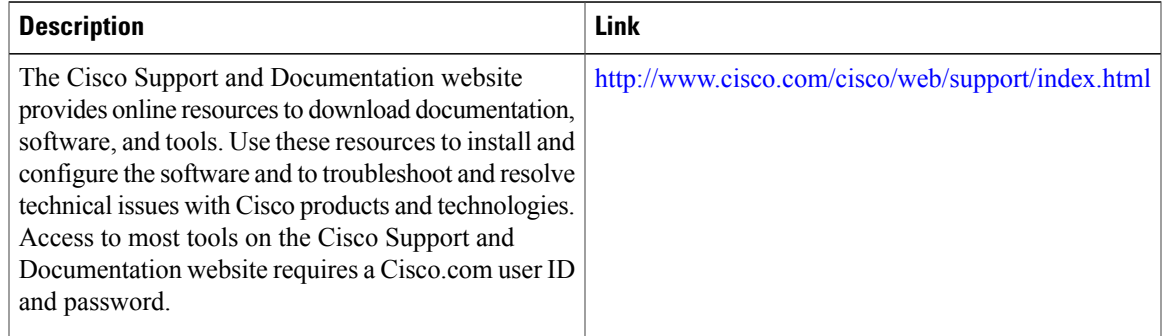

# <span id="page-20-0"></span>**Glossary**

**compression** --The running of a data set through an algorithm that reduces the space required to store the data set or the bandwidth required to transmit the data set.

**context** --The state that the compressor usesto compress a header and that the decompressor usesto decompress a header. The context is the uncompressed version of the last header sent and includes other information used to compress and decompress the packet.

**context-state packet** --A special packet sent from the decompressor to the compressor to communicate a list of (TCP or NON\_TCP/RTP) context identifiers (CIDs) for which synchronization has been lost. This packet is sent only over a single link, so it requires no IP header.

**DLCI** --data-link connection identifier. A value that specifies a permanent virtual circuit (PVC) or switched virtual circuit (SVC) in a Frame Relay network. In the basic Frame Relay specification, DLCIs are locally significant (connected devices might use different values to specify the same connection). In the Local Management Interface (LMI) extended specification, DLCIs are globally significant (DLCIs specify individual end devices).

**ECRTP** --Enhanced Compressed Real-Time Transport Protocol. A compression protocol that is designed for unreliable point-to-point links with long delays.

**encapsulation** --A method of wrapping data in a particular protocol header. For example, Ethernet data is wrapped in a specific Ethernet header before network transit. Also, when dissimilar networks are bridged, the entire frame from one network is simply placed in the header used by the data link layer protocol of the other network.

**full header (header refresh)** --An uncompressed header that updates or refreshes the context for a packet stream. It carries a CID that will be used to identify the context. Full headers for non-TCP packet streams also carry the generation of the context that they update or refresh.

**HDLC** --High-Level Data Link Control. A bit-oriented synchronous data link layer protocol developed by the International Organization for Standardization (ISO). Derived from Synchronous Data Link Control (SDLC), HDLC specifies a data encapsulation method on synchronous serial links using frame characters and checksums.

**header** --A chain of subheaders.

**IETF** --Internet Engineering Task Force. A task force that consists of over 80 working groups responsible for developing Internet standards.

**IPHC** --IP Header Compression. A protocol capable of compressing both TCP and UDP headers.

**ISDN** --Integrated Services Digital Network. A communication protocol offered by telephone companies that permits telephone networks to carry data, voice, and other source traffic.

**lossy serial links** --Links in a network that are prone to lose packets.

**packet stream** --The sequence of packets whose headers are similar and share context. For example, headers in an RTP packet stream have the same source and final destination address and the same port numbers in the RTP header.

**PPP** --Point-to-Point Protocol. A protocol that provides router-to-router and host-to-network connections over synchronous and asynchronous circuits.

**regular header** --A normal, uncompressed header. A regular header does not carry a context identifier (CID) or generation association.

**RTP** --Real-Time Transport Protocol. A protocol that is designed to provide end-to-end network transport functions for applications that transmit real-time data, such as audio, video, or simulation data, over unicast or multicast network services. RTP provides such services as payload type identification, sequence numbering, timestamping, and delivery monitoring to real-time applications.

**subheader** --An IPv6 base header, an IPv6 extension header, an IPv4 header, a UDP header, an RTP header, or a TCP header.

# <span id="page-21-0"></span>**Feature Information for Configuring RTP Header Compression**

The following table provides release information about the feature or features described in this module. This table lists only the software release that introduced support for a given feature in a given software release train. Unless noted otherwise, subsequent releases of that software release train also support that feature.

Use Cisco Feature Navigator to find information about platform support and Cisco software image support. To access Cisco Feature Navigator, go to [www.cisco.com/go/cfn.](http://www.cisco.com/go/cfn) An account on Cisco.com is not required.

 $\mathbf{I}$ 

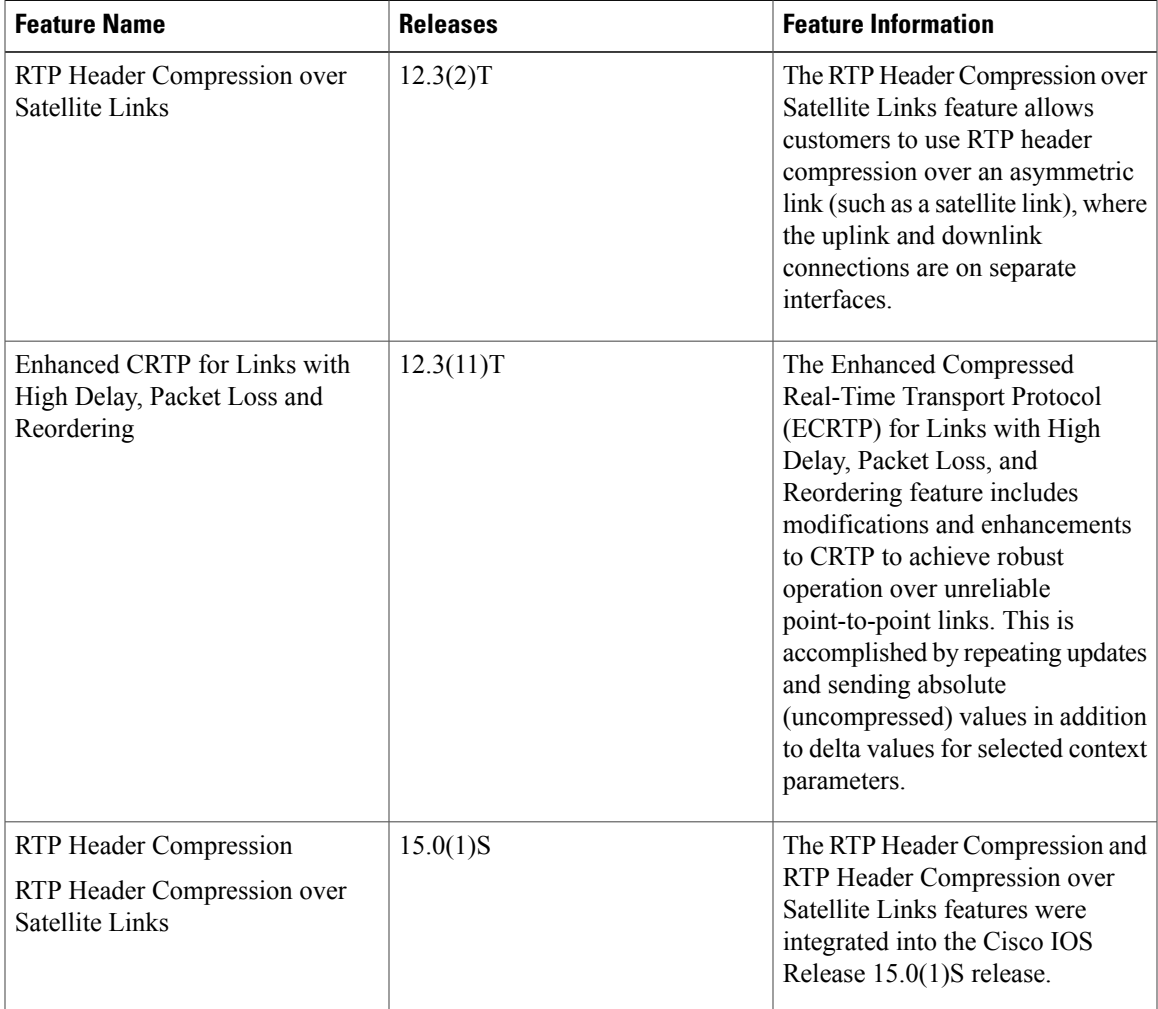

#### **Table 1: Feature Information for Configuring RTP Header Compression**

 $\mathbf I$